# **Emerson – Wireless Hart devices HartIP protocol**

The WirelessHart communication driver implements communication with Emerson devices using the HartIP protocol. It operates as a Master on TCP/IP networks.

#### Summary Information

**Communication Driver Name:** WirelessHart

**Implementation DLL:** T.ProtocolDriver. WirelessHart.dll

**Protocol:** HartIP

**Interface:** TCP/IP

**PLC types supported:** Emerson WirelessHart devices

**Supported Commands:**

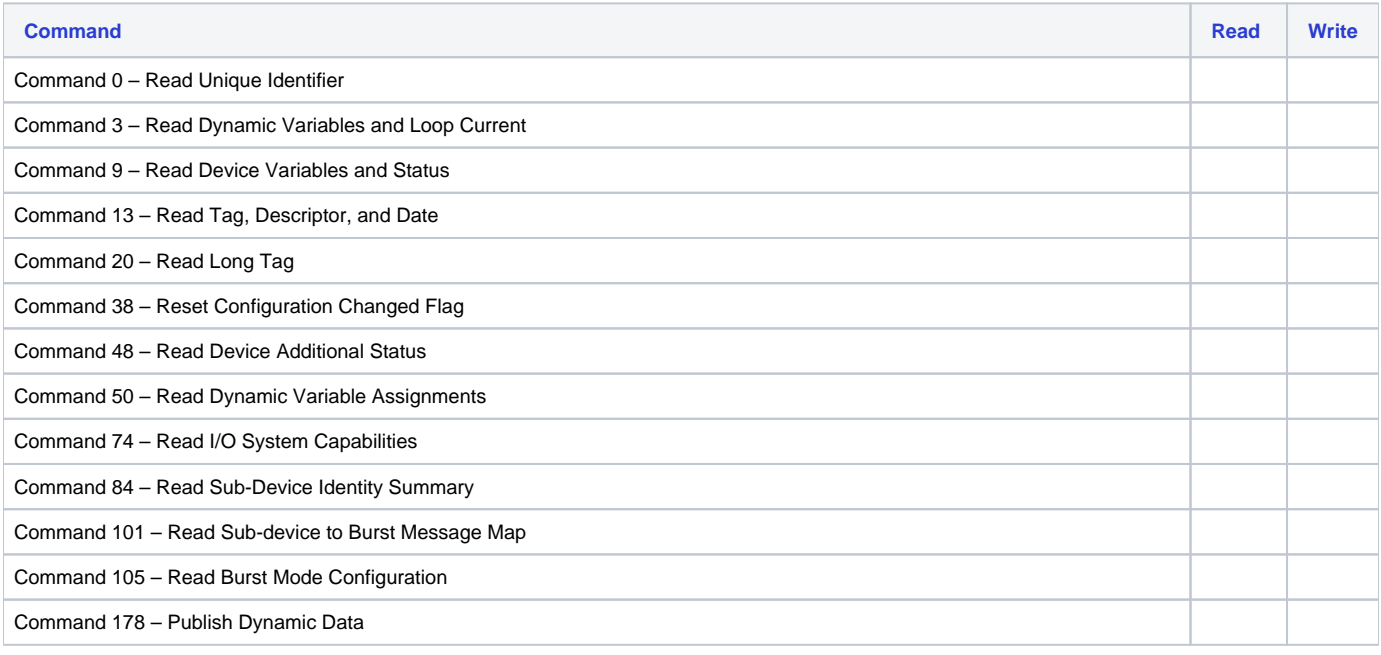

### Channel Configuration

#### **Protocol Options**

None

#### Node Configuration

#### **Station Configuration**

Station syntax: <IP address>;<Port number>

Where:

**<IP address>** = The IP address of the Hart gateway

• <**Port number>** = The TCP port where the gateway is listening (default is 5094)

Ex: 192.168.0.107;5094

### Point Configuration

The syntax for the communication points is: <DeviceTag>.<Command>:<Parameter>

Where:

- **DeviceTag** = It is from the Hart gateway
- **Command** = Hart Commands. See the table below for the available command

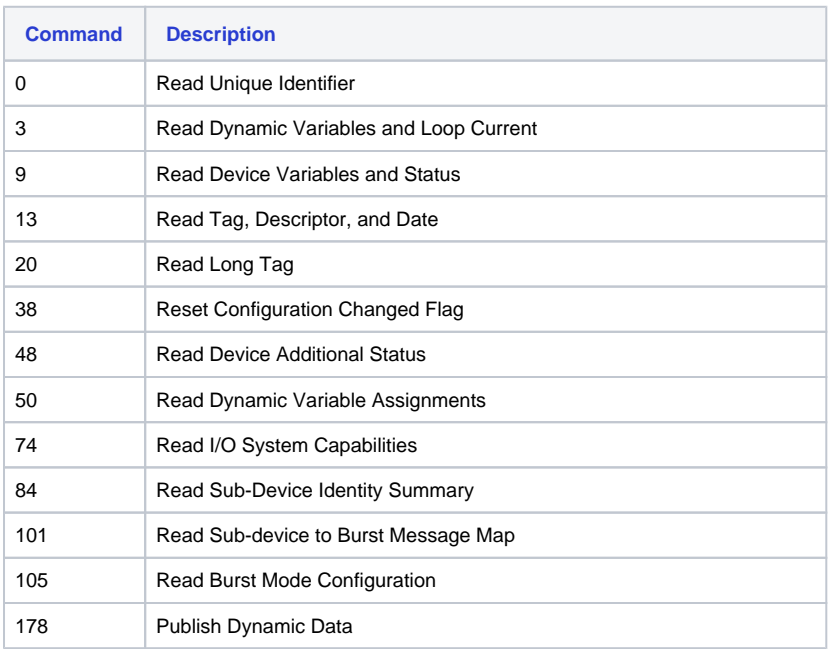

**Parameter** = A number that represent each parameter of the command response. See the tables below:

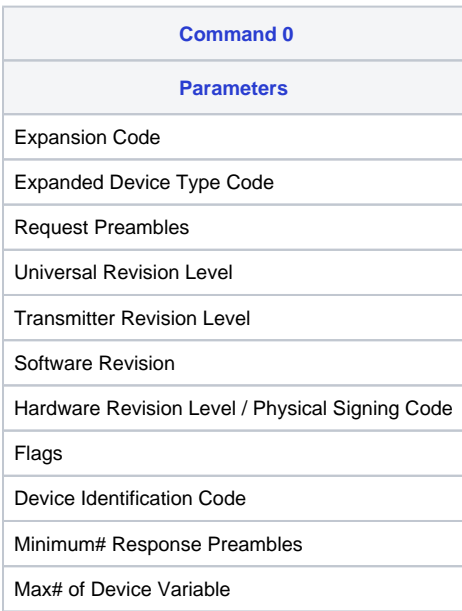

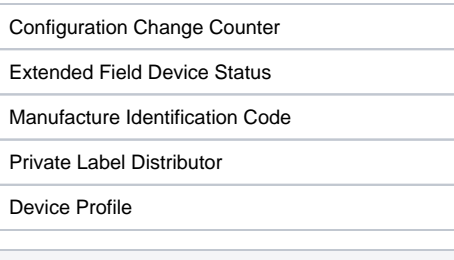

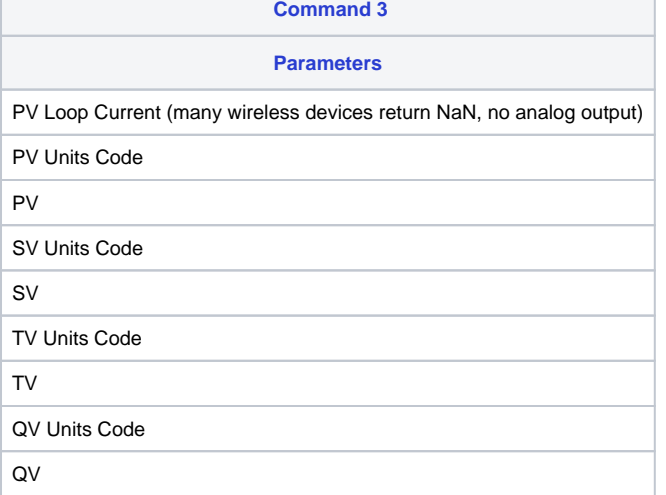

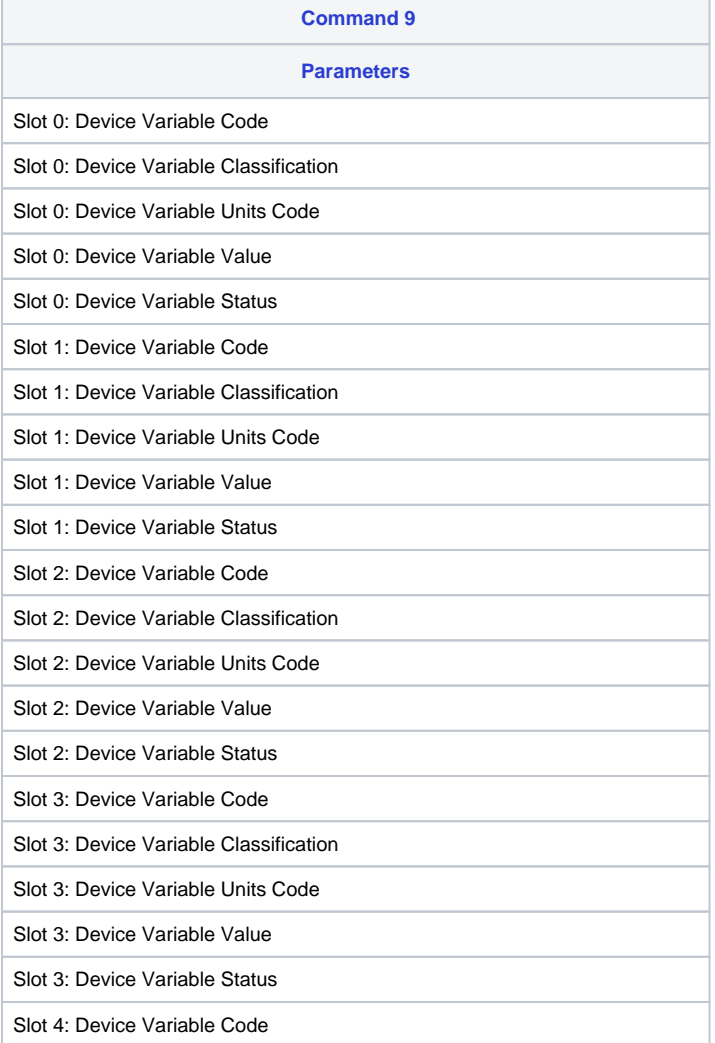

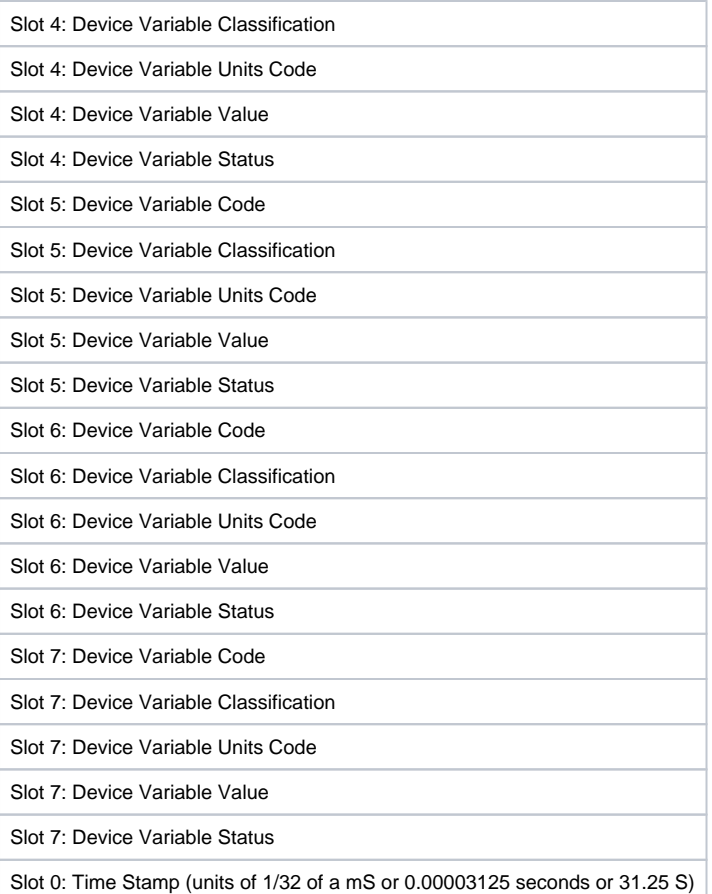

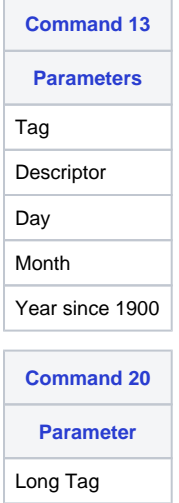

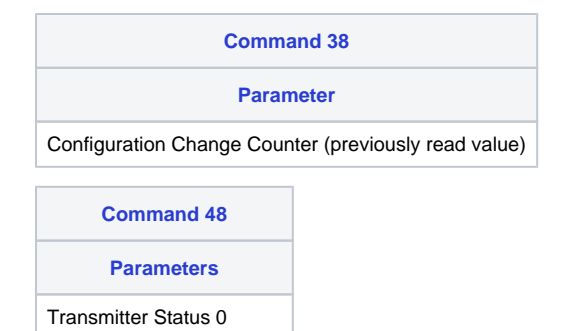

## Transmitter Status 1 Transmitter Status 2 Transmitter Status 3 Transmitter Status 4 Transmitter Status 5 Extended Device Status Device Operating Mode Standardize Status 0 Standardize Status 1 Analog Channel Saturated Standardize Status 2 Standardize Status 3

#### **Command 50**

#### **Parameters**

Device Variable mapped to PV Device Variable mapped to SV Device Variable mapped to TV Device Variable mapped to QV

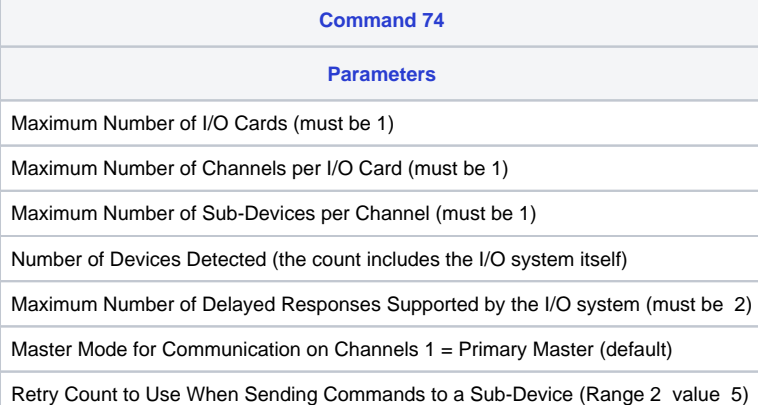

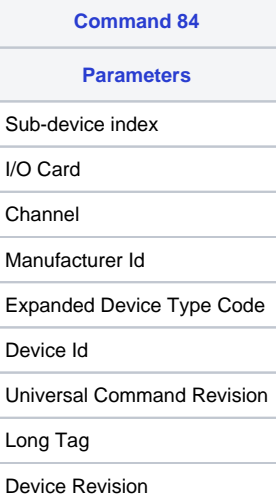

Device Profile

Private Label Distributor

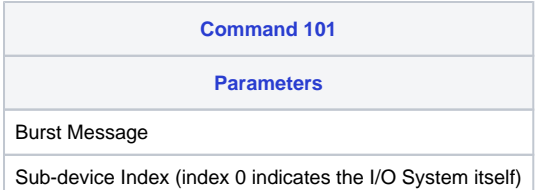

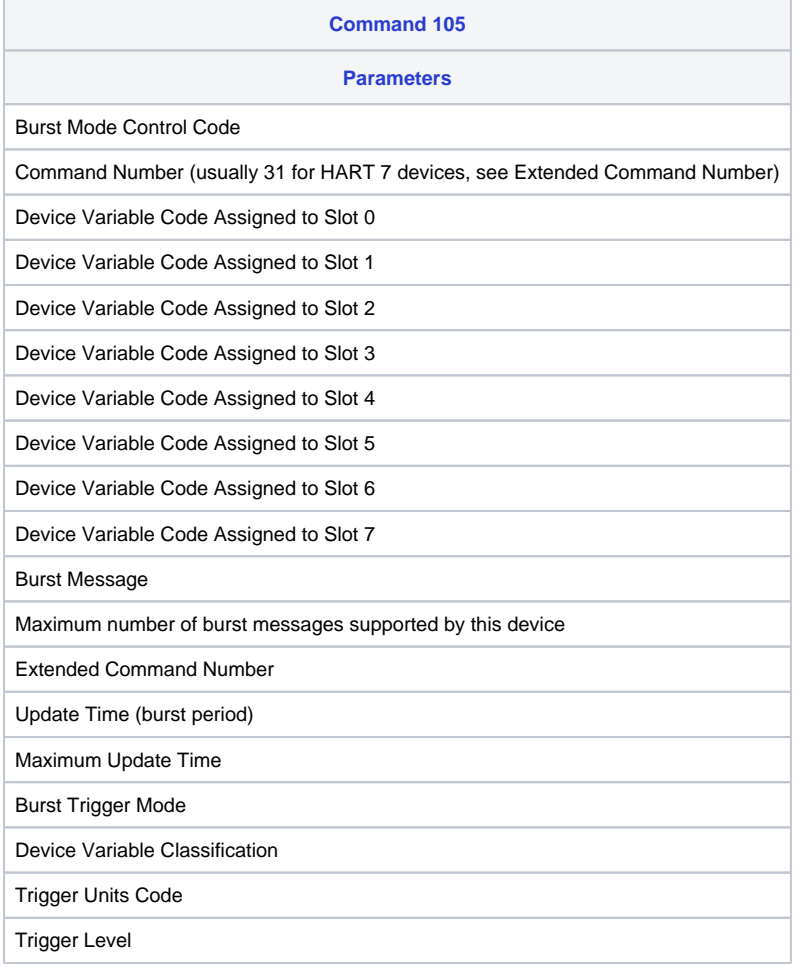

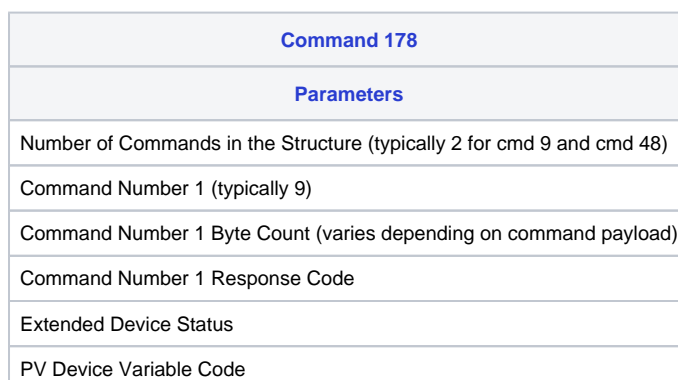

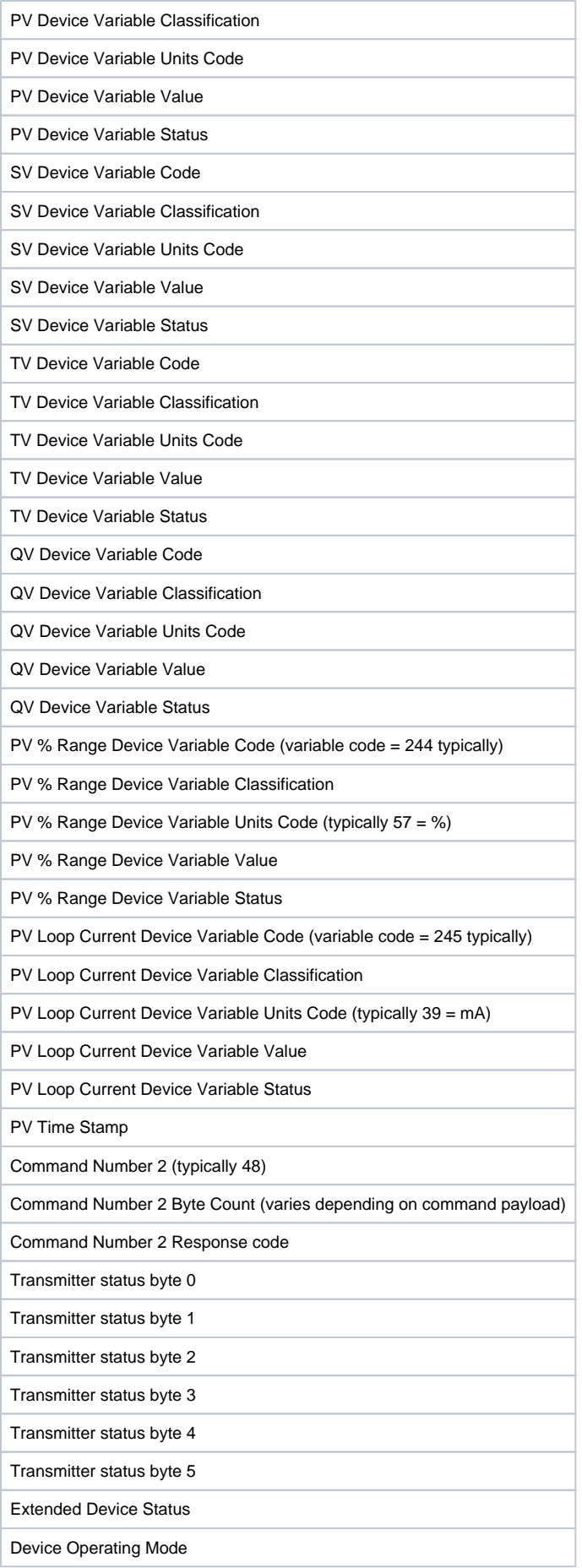

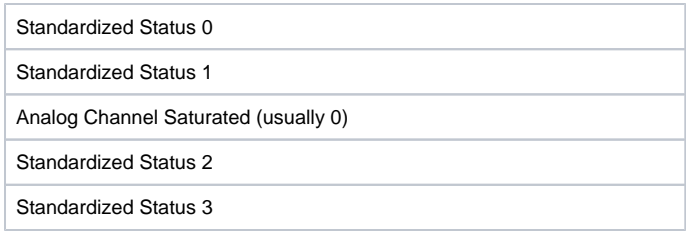

### Troubleshoot

The status of the driver's execution can be observed through the diagnostic tools, which are:

- Trace window
- Property Watch
- Module Information

The above tools indicate if the operations have succeeded or have failed. A status of 0 (zero) means communication is successful. Negative values indicate internal driver errors, and positive values indicate protocol error codes.